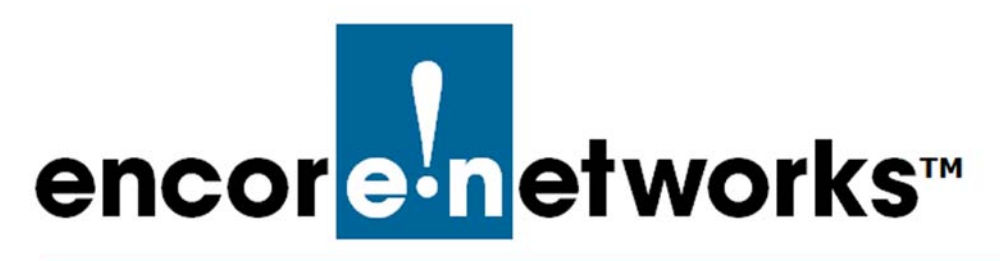

# <span id="page-0-3"></span><span id="page-0-2"></span>**Setting Up a Device to Send Data to enCloud™**

ncore Networks' cloud management system, enCloud™, provides management of your **E** ncore Networks' cloud management system, enCloud™, provides management<br> **E** connected Encore devices via a web portal. Using a web browser, a table, or a smartphone, you can gain access to enCloud from anywhere.

The enCloud management system manages Encore Networks' EN-1000™, EN-2000™, and EN-4000™ routers. Those devices include software coordinated for enCloud management. This document presents a quick overview of the process for an  $EN^{TM}$  router to send its information to enCloud.

See the following:

- Section D.1, *[Configuring an EN™ Device to Send Data to enCloud™](#page-0-0)*
- Section D.2, *[Using enCloud™ to Review Device Information](#page-2-0)*

### <span id="page-0-0"></span>**D.1 Configuring an EN™ Device to Send Data to enCloud™**

**Note:** The example uses an EN-2000. The EN-1000 and the EN-4000 are configured in similar ways.

- **1** Open a browser, and type the EN-2000's IP address in the browser window.
	- » The [EN-2000 Log-In Screen](#page-0-1) is displayed [\(Figure D-1\)](#page-0-1).

#### Figure D-1. EN-2000 Log-In Screen

<span id="page-0-1"></span>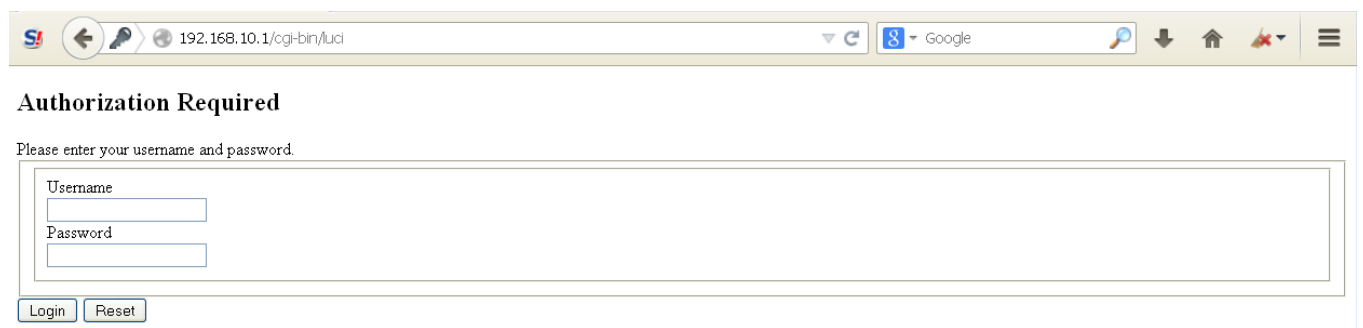

- **2** Type your user name and password, and select the **Login** button.
	- » The [EN-2000 Status Overview Screen](#page-1-0) opens [\(Figure D-2\)](#page-1-0).

Figure D-2. EN-2000 Status Overview Screen

<span id="page-1-0"></span>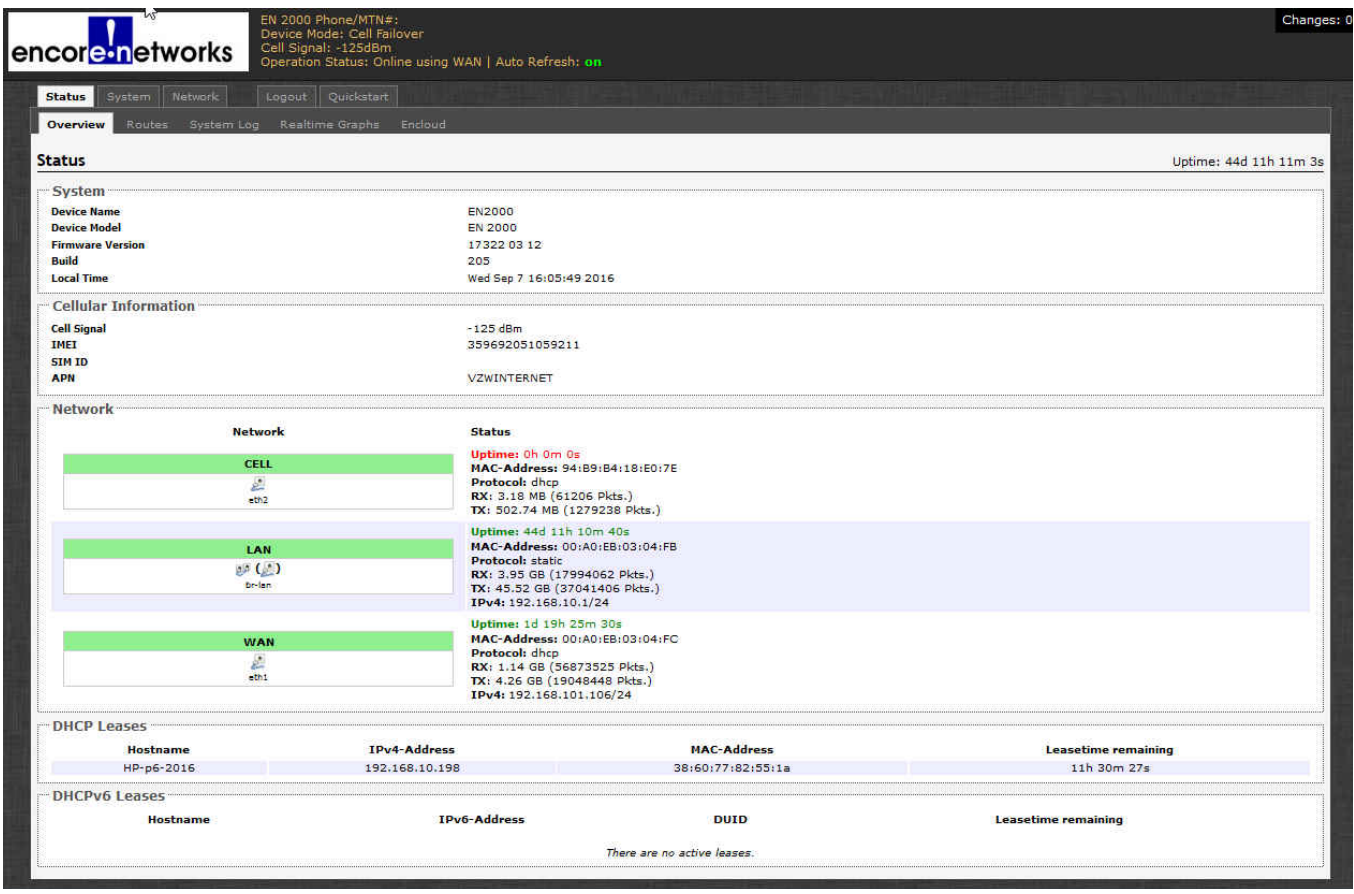

**3** Note the LAN MAC address for the EN-2000. This is the device's Unique Identifier (UID) in enCloud. Write the LAN MAC address on a piece of paper or store it briefly in your smartphone.

[Figure D-2](#page-1-0) shows the EN-2000's LAN MAC address as 00:A0:EB:03:04:FB. Remove the colons to see the MAC address 00A0EB0304FB.

**Note:** The leading part of the MAC address, 00A0EB, identifies the device as a product from Encore Networks, Inc.

- **4** On the [EN-2000 Status Overview Screen,](#page-1-0) select the **Network** tab; then select the **enCloud** tab.
	- » The [EN-2000 enCloud Configuration Menu](#page-2-1) is displayed [\(Figure D-3\)](#page-2-1).

<span id="page-2-1"></span>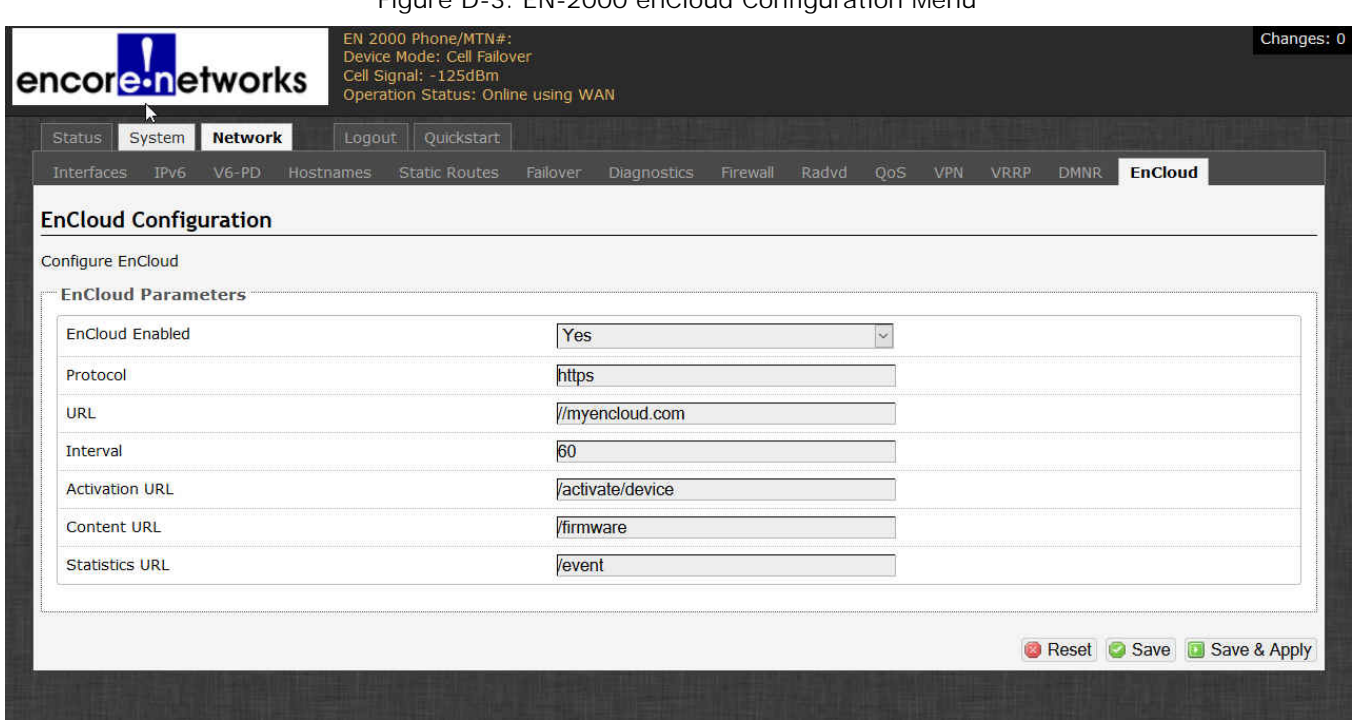

Figure D-3. EN-2000 enCloud Configuration Menu

**5** Make sure the settings for the [EN-2000 enCloud Configuration Menu](#page-2-1) match those shown in [Figure D-3](#page-2-1):

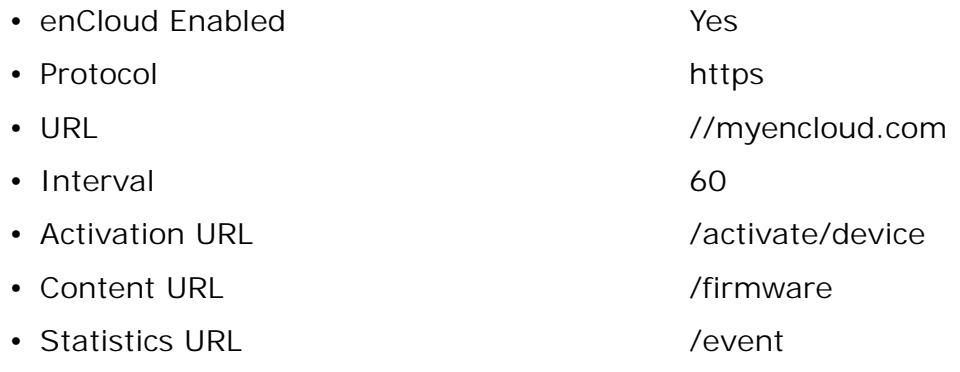

- **6** Select the **Save & Apply** button.
	- » The EN-2000 starts sending information to enCloud.

**Note:** The [EN-2000 enCloud Configuration Menu](#page-2-1) enables communication with enCloud. The EN-2000 must also be registered in enCloud. To register the device and assign it to a customer account in enCloud, see the document *[Devices and Hardware Profiles in the](#page-0-3)  [enCloud™ Management System](#page-0-3)*.

## <span id="page-2-0"></span>**D.2 Using enCloud™ to Review Device Information**

After the EN-2000 has been configured to send data to enCloud, you can use enCloud to view graphic information about that EN-2000's performance.

**1** Open your browser, type *<https://myencloud.com>* into the browser window, and press the **Enter** key.

**Note:** Not all browsers are supported in enCloud. Encore Networks, Inc., recommends use of Google's Chrome browser.

<span id="page-3-0"></span>» The [enCloud Log-In Screen](#page-3-0) is displayed, requesting your log-in credentials ([Figure D-4\)](#page-3-0).

Figure D-4. enCloud Log-In Screen

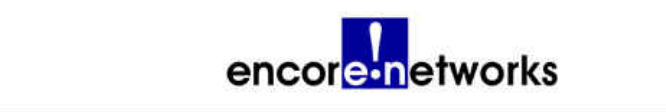

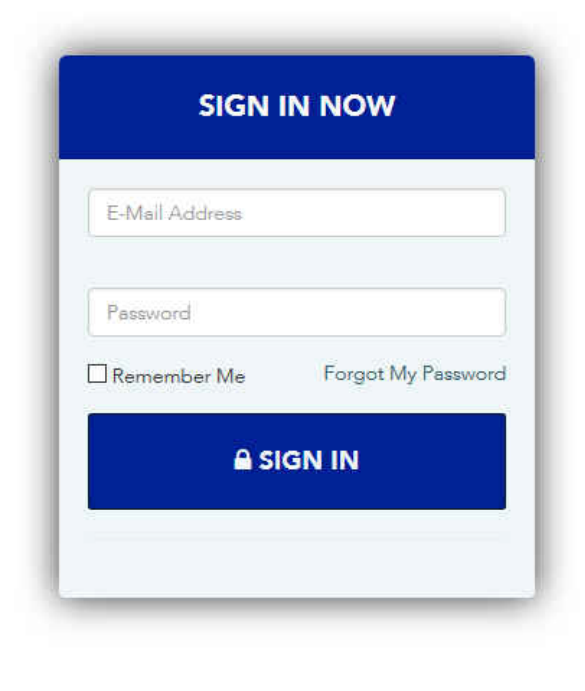

Encore | Terms Encore Networks, Inc. @2016

- **2** Type your e-mail address. (Your e-mail address is your user identifier.)
- **3** Type your password, and select the button to **Sign In**.

» The enCloud system opens. Your [Table of Distributor Accounts](#page-4-0) is displayed ([Figure D-5\)](#page-4-0).

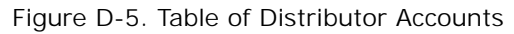

<span id="page-4-0"></span>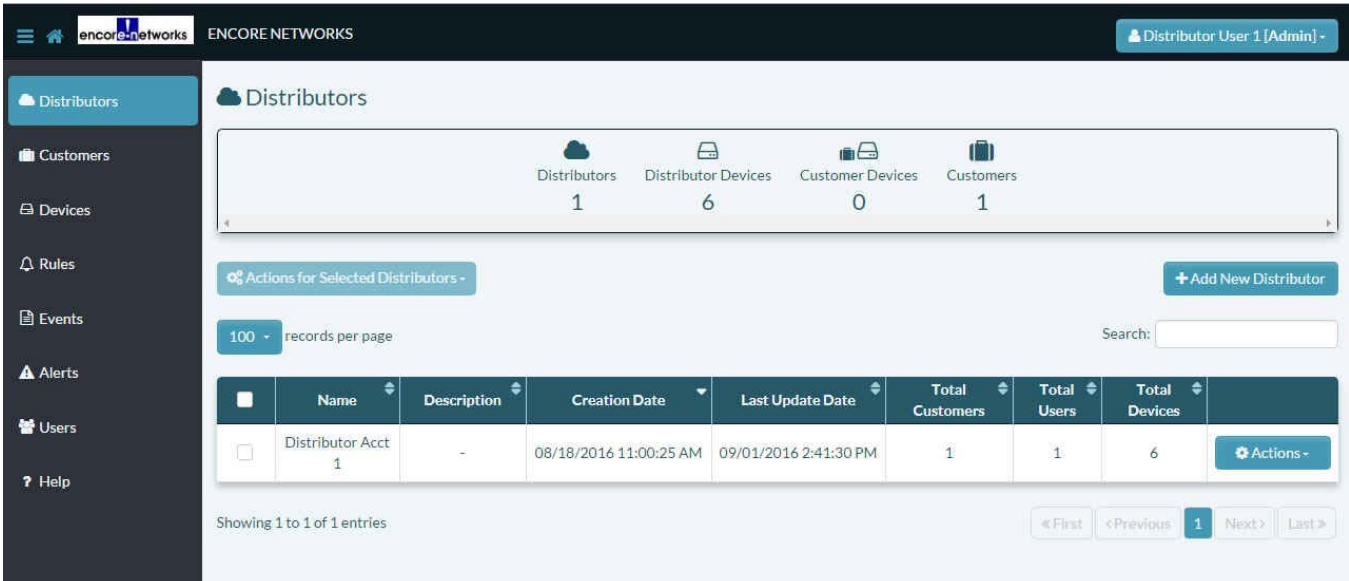

- **4** In the enCloud menu on the left side of the screen, select **Devices**.
	- » The distributor's [Table of Devices](#page-4-1) is displayed [\(Figure D-6\)](#page-4-1).

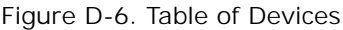

<span id="page-4-1"></span>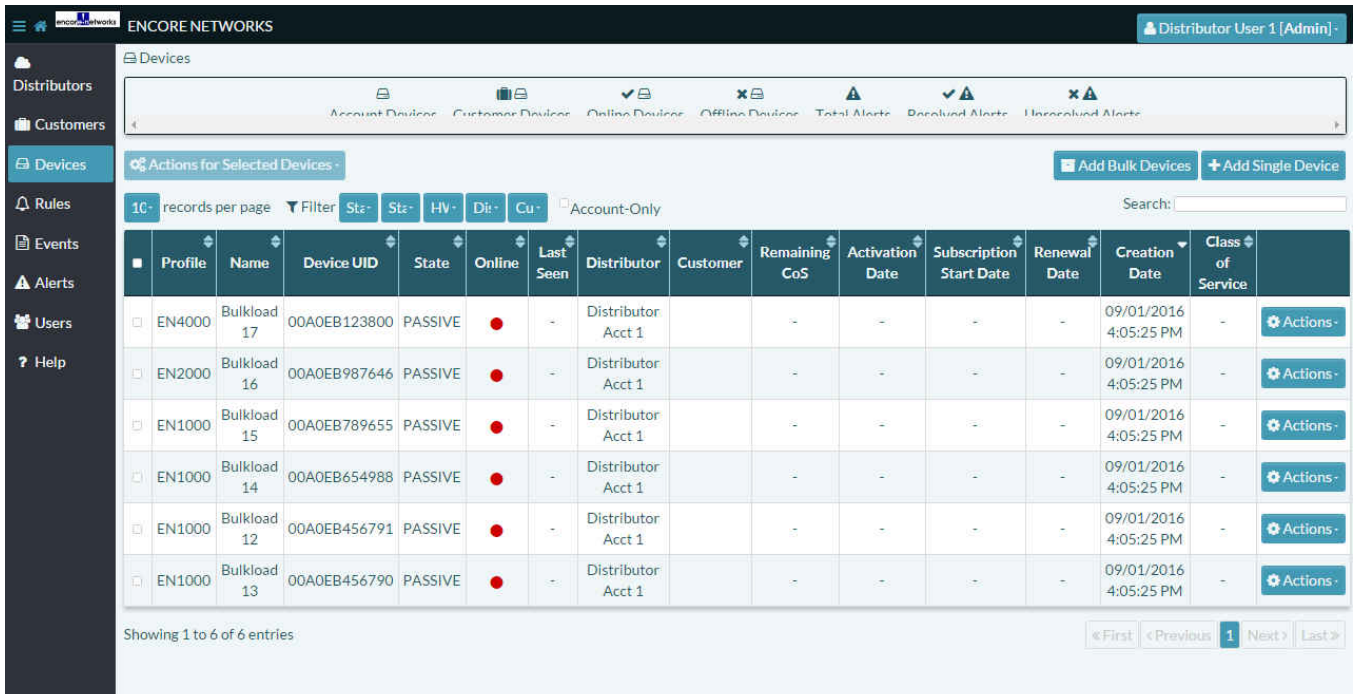

- **5** Do the following:
	- **a** In the table, find the device (EN-2000, in this procedure) that you configured to send info to enCloud.

**Note:** The column **Device UID** lists the UIDs for all devices in the distributor account. If you don't wish to scroll through the list of devices, type the device's UID into the **Search** field (above the right side of the table), and press the **Enter** key on your keyboard. The device will be listed, or a message will state that there is "no matching record found."

- b If the device is listed, select the device listing.
	- » The device's information is displayed. [\(Figure D-7\)](#page-5-0).

**Note:** The first time you view this screen, you might want to organize the display in a way that works well for your monitoring needs. In subsequent views for this device, the display will retain that organization.

<span id="page-5-0"></span>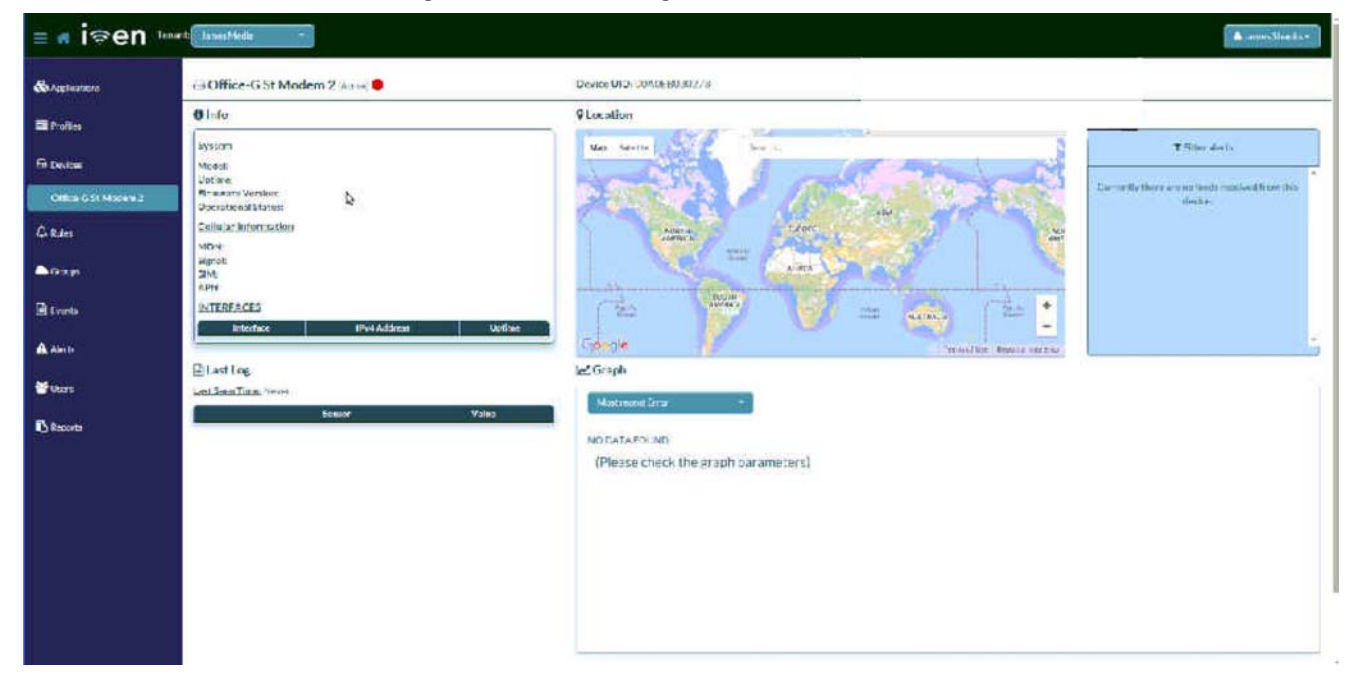

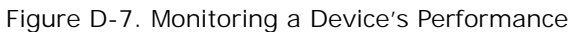

**6** You can also display graphs to display the information dynamically ([Figure D-8](#page-5-1)).

Figure D-8. Graph of Device Activity, Pattern 1

<span id="page-5-1"></span>

| ARC .<br>$=$ $\alpha$      | Torant AX                                                                        |                                                                                          |                                                                                                    |                           |                          |             |                      |                              |                |                                                              | After Press  |
|----------------------------|----------------------------------------------------------------------------------|------------------------------------------------------------------------------------------|----------------------------------------------------------------------------------------------------|---------------------------|--------------------------|-------------|----------------------|------------------------------|----------------|--------------------------------------------------------------|--------------|
| <b><i>Songsterners</i></b> | Eireddy_en1k_1348 (ferta)                                                        |                                                                                          | Device UID: 0040EB03034H                                                                                                    |                           |                          |             |                      |                              |                |                                                              |              |
| <b>El Polini</b>           | <b>Olnfo</b>                                                                     |                                                                                          | <b><i><u>GLocation</u></i></b>                                                                                                    |                           |                          |             |                      |                              |                |                                                              |              |
| <b>Filteston</b>           | <b>Livisions</b><br>Mcdoli.                                                      | EN BRUC                                                                                  | 河<br>Sextile                                                                                                    | Marie Label For be arrow. | Sea (4)                  |             |                      |                              |                | T Sinc della                                                 |              |
| <b>NASK ARCK 1548</b>      | Untime<br>Minia anni Verslein<br>Discruition of Manuso                           | Odnet 1 hour 29 minute 2 records<br>17322-05-12-205<br>UniteDiagon                       |                                                                                                    |                           |                          |             |                      |                              |                | Currently there are no tents recalled from this<br>district. |              |
| C. Rales                   | Cellular Information<br>MDN:                                                     |                                                                                          |                                                                                                    | Apartist.                 |                          |             |                      | 品                            |                |                                                              |              |
| <b>Butter</b>              | segnot:<br><b>SHE</b><br>n.see-                                                  | -al3 abm<br>05140000000054725405<br>WINAPP                                               | <b><i><u>Alexander Street Street Street Street Street Street Street Street Street Street Street Street Street Street Street Street Street Street Street Street Street Street Street Street Street Street Street Street Street Street</u></i></b> | 14444                     | ALGEN.                   |             |                      |                              |                |                                                              |              |
| <b>B</b> tymts             | <b>INTERFACES</b>                                                                |                                                                                          | Tài                                                                                                    | suggia                    |                          | 12.44       | <b>MARTINER</b>      | The S<br>$\bullet$           |                |                                                              |              |
| A Alexis                   | Fr4Address<br>latertace<br>B(T)<br>101205-01301<br>122, 148, 10.1<br><b>OLAN</b> | <b>Untime</b><br>Others 1 bran 27 pinns of an andy<br>Cidave Liveur 26 minute 24 seconds | <b><i><u>Georgie</u></i></b><br>Let Graph                                                                                                    |                           |                          |             | "WHATHE TOMAL HARVEY | $\qquad \qquad \blacksquare$ |                |                                                              |              |
| <b>替um</b>                 | $\bullet$ 227.54                                                                 |                                                                                          | celaireal strength                                                                                                    |                           |                          |             |                      |                              |                |                                                              |              |
| <b>B</b> Records           | ElastLog<br>Last Stein Time: Eding Jaw                                           |                                                                                          | $-73 -$<br>$\overline{m}$<br>32                                                                                                    |                           |                          |             |                      |                              |                |                                                              |              |
|                            | <b>Grandy</b>                                                                    | <b>Villa</b>                                                                             | u.<br>in La                                                                                                    |                           |                          |             |                      |                              | $M_{\rm H}$ by |                                                              |              |
|                            | dispositionism                                                                   | 12522, 25, 19, 255                                                                       | of p<br>$+220 +$                                                                                                    |                           |                          |             |                      |                              |                |                                                              |              |
|                            | di wolanaptinin                                                                  | 55G set                                                                                  | $-1.76 -$<br>113                                                                                                    |                           |                          |             |                      |                              |                |                                                              |              |
|                            | 各 MicromiEcon                                                                    |                                                                                          | 115<br>120                                                                                                    |                           |                          |             |                      |                              |                |                                                              |              |
|                            | & tries after                                                                    | $-141$                                                                                   | $10 - 4$<br>$-0.61 -$                                                                                                    | 80011100000011            | $-1.5 + 1.7 + 1.7 + 1.7$ |             |                      |                              |                |                                                              |              |
|                            | <b>Districtive</b>                                                               | Evinto                                                                                   | 33.09                                                                                                    | C100                      | 82.00                    | 2980        | 0.20                 | 0500                         | 1600           | 8700                                                         | $-55.06$     |
|                            | <b>G</b> universe                                                                | entitibate.                                                                              |                                                                                                    |                           |                          | <b>VV V</b> |                      |                              |                |                                                              |              |
|                            | <b>BE Internated</b>                                                             | <b>FVIOD</b>                                                                             | $rac{1}{100}$                                                                                                    | <b>LYDE</b>               | artic.                   | stine       | 100503               | 10,000                       | TWTRF.         | serie.                                                       | <b>COVER</b> |
|                            | <b>M.</b> Confine 4 too                                                          |                                                                                          |                                                                                                    |                           |                          |             |                      |                              |                |                                                              |              |

**7** You can select other types of data to monitor, which may display a different pattern of activity ([Figure D-9](#page-6-0)).

<span id="page-6-0"></span>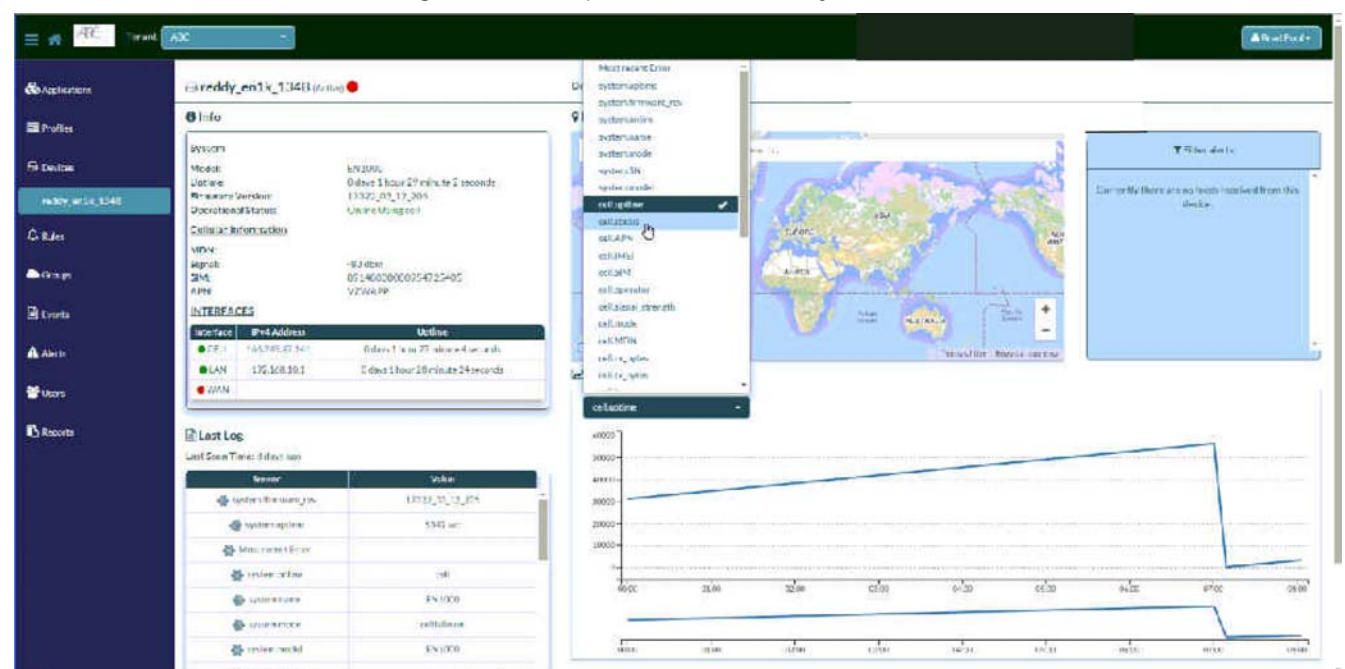

#### Figure D-9. Graph of Device Activity, Pattern 2